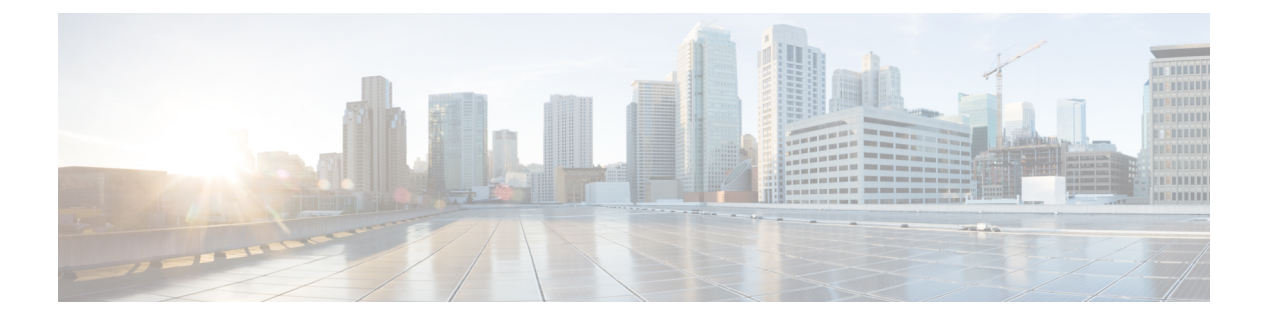

# 分類の設定

- 分類について (1 ページ)
- 分類の前提条件 (2 ページ)
- 分類のガイドラインと制約事項 (2 ページ)
- トラフィック クラスの設定 (5 ページ)
- 分類設定の確認 (20 ページ)
- 分類の設定例 (20 ページ)

# 分類について

分類とは、パケットをトラフィッククラスに振り分けることです。指定した分類済みトラフィッ クに対して特定のアクション(ポリシングやマークダウンなど)を実行するようにデバイスを 設定します。

パケットの特性を次の表に示す分類基準と照合することによって、各トラフィッククラスを表 すクラス マップを作成できます。

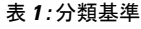

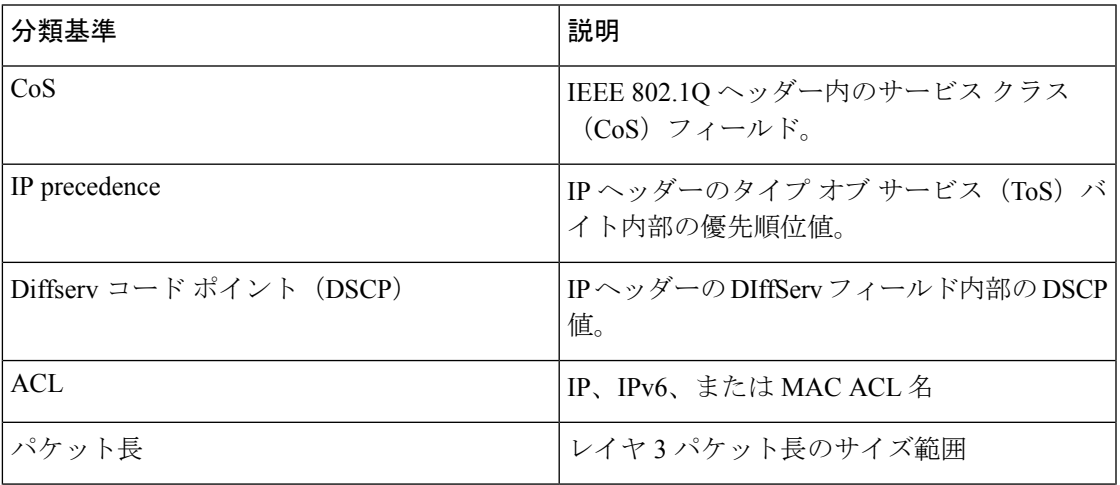

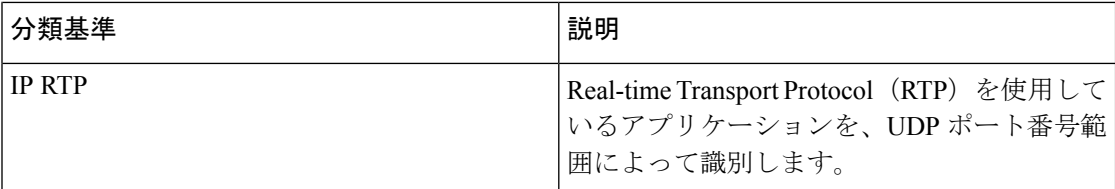

複数の一致基準を指定することも、特定の基準について照合しないようにすることも、一部ま たは全部の基準を照合することによってトラフィック クラスを決定することもできます。

ただし、ACL について照合する場合は、パケット長を除く他の一致基準を match-all クラス内 で指定することはできません。match-any クラス内では、ACL およびその他の一致基準につい て照合できます。 (注)

QoS ポリシー マップ内でどのクラスにも一致しないトラフィックは、class-default と呼ばれる デフォルトのトラフィック クラスに割り当てられます。QoS ポリシー マップ内で class-default を参照することで、この一致しないトラフィックを選択できます。

同じタイプのトラフィックを処理する別のインターフェイスのQoSポリシーを定義する場合、 クラス マップを再利用できます。

# 分類の前提条件

分類の前提条件は、次のとおりです。

- モジュラ QoS CLI について理解している。
- デバイスにログインしている。

# 分類のガイドラインと制約事項

分類の設定時のガイドラインと制約事項は次のとおりです。

- QoSポリシーは、フラグメント化されたパケットには有効ではありません。フラグメント 化されたパケットは、デフォルトキューに転送されます。
- キーワードが付いている **show** コマンドはサポートされていません。 **internal**
- PVLANはPVLAN QoSをサポートしません。
- **destinationinterface sup-eth0** CLI コマンドを設定すると、次のシステム ログ メッセージが 表示されます。SUP に対するスパン宛先を有効にすると、入力 QoS 分類に影響します。
- VXLAN の場合、次の Cisco Nexus プラットフォームは、ポートと VLAN の両方で出力ポ リシーとしてホスト方向(カプセル化解除パス)へのトラフィックの QoS ポリシーをサ ポートします。
- Cisco Nexus 9300 および 9500 プラットフォーム スイッチ。
- Cisco Nexus 9200 および 9300-EX プラットフォーム スイッチ Cisco Nexus 93180YC-EX および 93108TC-EX スイッチおよび Cisco Nexus 9732C-EX ライン カード。
- 上記は、Cisco Nexus 9230QC、9272Q、9232C、9236C、および 92300YC スイッチ、 Cisco Nexus 9160YC-X スイッチのハードウェアではサポートされていません。
- VXLAN の場合、次の Cisco Nexus プラットフォームは、アップリンク インターフェイス の入力ポリシーとして、ネットワークからアクセス方向(カプセル化解除パス)へのトラ フィックの QoS ポリシーをサポートしません。
	- Cisco Nexus 9300 および 9500 プラットフォーム スイッチ。
	- Cisco Nexus 9200 および 9300-EX プラットフォームスイッチおよび Cisco Nexus 93180YC-EX および 93108TC-EX スイッチ、および Cisco Nexus 9732C-EX ライン カー ド。
	- Cisco Nexus 9230OC、9272O、9232C、9236C、および 92300YCスイッチ、および Cisco Nexus 9160YC-X スイッチ。
- QoS分類は、VXLANトラフィックを入力するFEXインターフェイスではサポートされま せん。この制限は、すべての Cisco Nexus 9000 シリーズ スイッチに適用されます。
- Cisco Nexus 9300-EX プラットフォーム スイッチの DSCP、CoS、または優先順位に基づい てパケットを照合すると、IPv4(シングル幅は 1 つのエントリ)と IPv6(ダブル幅は 2 つ のエントリ)の両方の TCAM エントリがハードウェアにインストールされます。たとえ ば、DSCP4 に一致する場合、ハードウェアに 3 つのエントリがインストールされます。1 つは IPv4、2 つは IPv6 です。
- クラス マップ内で指定できる一致基準の数は最大 1,024 個です。
- 1 つのポリシー マップで使用するために設定できるクラスの数は最大 128 個です。
- ACLについて照合する際、それ以外に指定できる一致基準は、match-allクラス内のレイヤ 3 パケット長だけです。
- コマンドの **match-all** オプションはサポートされていません。**class-map type qos match-all** このコマンドの一致基準は、コマンドと同じになります。**class-maptypeqos match-any** コ マンドの結果は、コマンドと同じです。**class-map type qos match-allclass-map type qos match-any**
- オプションは CoPP クラスマップではサポートされず、常にデフォルトのオプションにな ります。**match-all match-any**
- レイヤ 2 ポート上のトラフィックは、着信パケットのポート ポリシーまたは VLAN ポリ シーのいずれかに基づいて分類できます(ただし両方に基づいて分類することはできませ ん)。両方のポリシーが存在する場合、デバイスはポート ポリシーに基づいて動作し、 VLAN ポリシーを無視します。
- CiscoNexusファブリックエクステンダ(FEX)が接続され、使用されている場合は、デー タ トラフィックを CoS 値 7 でマークしないでください。CoS 7 は、ファブリック エクス テンダを通過する制御トラフィック用に予約されています。
- •スイッチから FEX への制御トラフィック(制御フレーム)は、CoS 値 7 でマークされ、 2344 バイトのジャンボ MTU フレーム サイズに制限されます。
- FEX QoS ポリシーは FEX ホスト インターフェイス(HIF)をサポートします。
	- QoS TCAM カービングは、ALE(アプリケーション リーフ エンジン)対応スイッチ でサポートされます。
	- システムレベルのポリシーのみがサポートされます。
	- CoS での照合がサポートされています。
	- QoS グループの一致がサポートされます。
- COS7 のスイッチ スーパーバイザから FEX ホストへのジャンボ ping(2400 以上の MTU) は、FEX の制御キューが 2240 に制限された MTU をサポートするため、失敗します。
- QoS分類ポリシーは、レイヤ2スイッチポートのシステムQoSではサポートされません。 ただし、CoS/DSCP に基づいて着信トラフィックを分類し、異なるキューにマッピングす るようにQoSポリシーを設定できます。QoSポリシーは、分類が必要なすべてのインター フェイスに適用する必要があります。
- MAC ベースの ACL がクラス マップで一致する QoS ポリシーは、IPv6 トラフィックでは 機能しません。QoS の場合、IPv6 トラフィックは、MAC アドレスではなく IPv6 アドレス に基づいて照合する必要があります。
- ベスト プラクティスとして、アクセス VLAN が音声 VLAN と同じ音声 VLAN設定を使用 しないでください。

代替アプローチは次のとおりです。

• 音声トラフィックに個別のdot1pタグ(cos)値が必要ない場合は、コマンドを使用し ます。**switchport voice vlan untagged**

switch(config)# interface ethernet 1/1 switch(config-if)# switchport access vlan 20 switch(config-if)# switchport voice vlan untagged

• 音声トラフィックに別の cos 値が必要な場合は、コマンドを使用します。**switchport voice vlan dot1p**

```
switch(config)# interface ethernet 1/1
switch(config-if)# switchport access vlan 20
switch(config-if)# switchport voice vlan dot1p
```
• 以下のライン カードを搭載した Cisco Nexus 9504 および Cisco Nexus 9508 スイッチは 以下 のフラグメントを持つ QoS 一致 ACLをサポートしません。

• Cisco Nexus 96136YC-R

- Cisco Nexus 9636C-RX
- Cisco Nexus 9636Q-R
- Cisco Nexus 9636C-R
- トランジット ノード上のラベルが NULL の MPLS パケットは、その NULL ラベル EXP に 基づく MPLS 分類を受信します。
- 入力 DROP\_ACL\_DROP は、輻輳中に ASIC 上の Cisco Nexus 9272Q、9236C、および 92160YC-Xスイッチで表示されます。ただし、これらのドロップはスイッチのパフォーマ ンスには影響しません。
- ICMP タイプまたはコードの一致を含む ACL を参照する QoS ポリシーはサポートされて いません。
- TCP フラグの一致を含む ACL を参照する QoS ポリシーは、次の Cisco Nexus 9000 シリー ズ スイッチでのみサポートされます。
	- Cisco Nexus 9200 プラットフォーム スイッチ
	- Cisco Nexus 9300-EX プラットフォーム スイッチ
	- Cisco Nexus 9300-FX プラットフォーム スイッチ
	- Cisco Nexus 9300-GX プラットフォーム スイッチ
	- Cisco Nexus 97xx-EX および 97xx-FX ライン カードを搭載した Cisco Nexus 9500 プラッ トフォーム スイッチ

# トラフィック クラスの設定

## **ACL** 分類の設定

既存のアクセス コントロール リスト (ACL) に基づいたパケットの照合により、トラフィッ クを分類できます。ACL で定義された基準によってトラフィックが分類されます。ACL キー ワードの permit および deny は、照合時には無視されます。アクセス リストの一致基準に deny アクションが含まれる場合でも、そのクラスの照合では使用されます。

(注) ACL クラスマップ設定を表示するには、**class-map class\_acl** コマンドを使用します。

#### 手順の概要

- **1. configure terminal**
- **2. class-map** [**type qos**] [**match-any** | **match-all**] *class-name*
- **3. match access-group name** *acl-name*

#### 手順の詳細

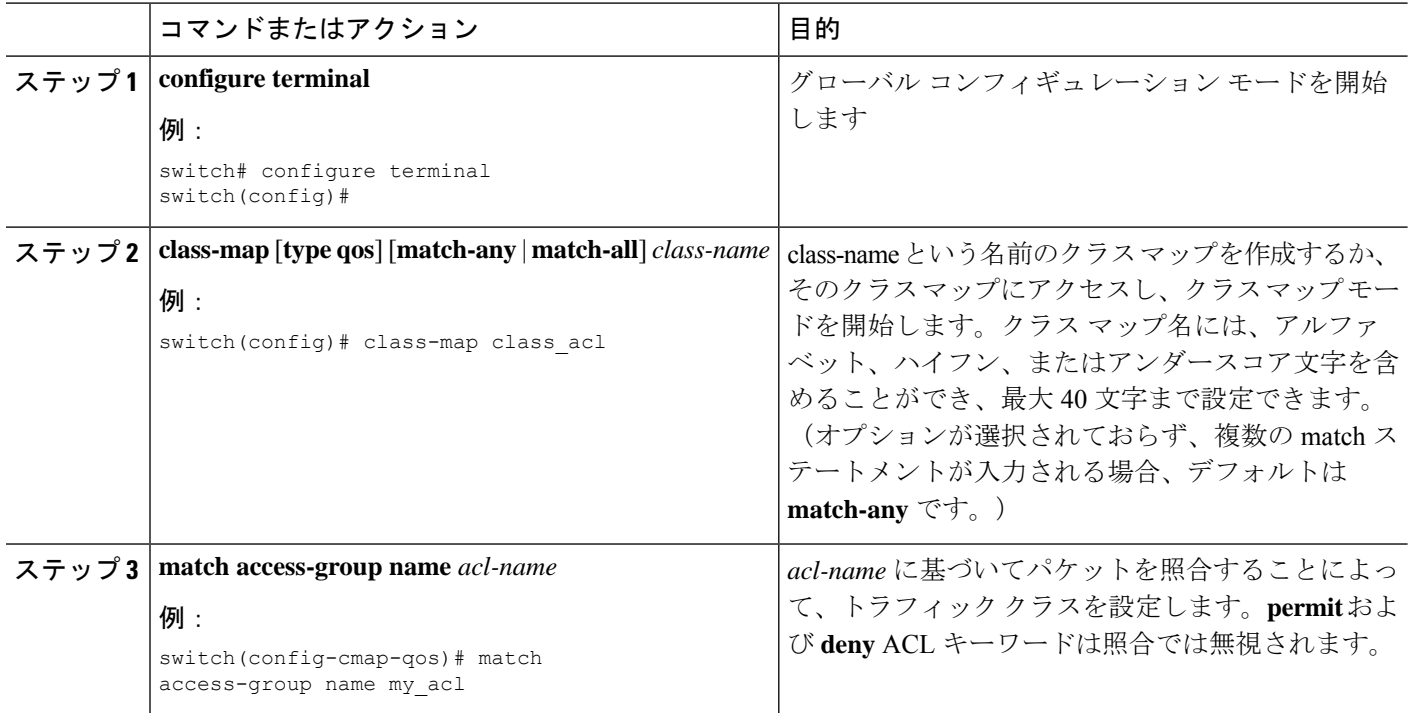

## 例:**ACL** 分類の設定

パケットがQoSクラスマップによって照合されないようにするには、permitステートメントで 照合するパケットを明示的に指定する必要があります。ACL の末尾にある暗黙のデフォルト deny ステートメントは、残りを除外します。QoS クラス マップのアクセス リスト内で設定さ れた明示的なdenyステートメントは、照合では無視され、次の例に示すように明示的なpermit ステートメントとして扱われます。

次の A1、B1、および C1 の例では、すべて同じ QoS マッチング結果が生成されます。

```
ip access-list extended A1
   permit ip 10.1.0.0 0.0.255.255 any
  permit ip 172.16.128.0 0.0.1.255 any
  permit ip 192.168.17.0 0.0.0.255 any
• B1
 ip access-list extended B1
   permit ip 10.1.0.0 0.0.255.255 any
  deny ip 172.16.128.0 0.0.1.255 any /* deny is interpreted as a permit */permit ip 192.168.17.0 0.0.0.255 any
\cdot C1
 ip access-list extended C1
   deny ip 10.1.0.0 0.0.255.255 any /* deny is interpreted as a permit */
  deny ip 172.16.128.0 0.0.1.255 any /* deny is interpreted as a permit */
```
• A1

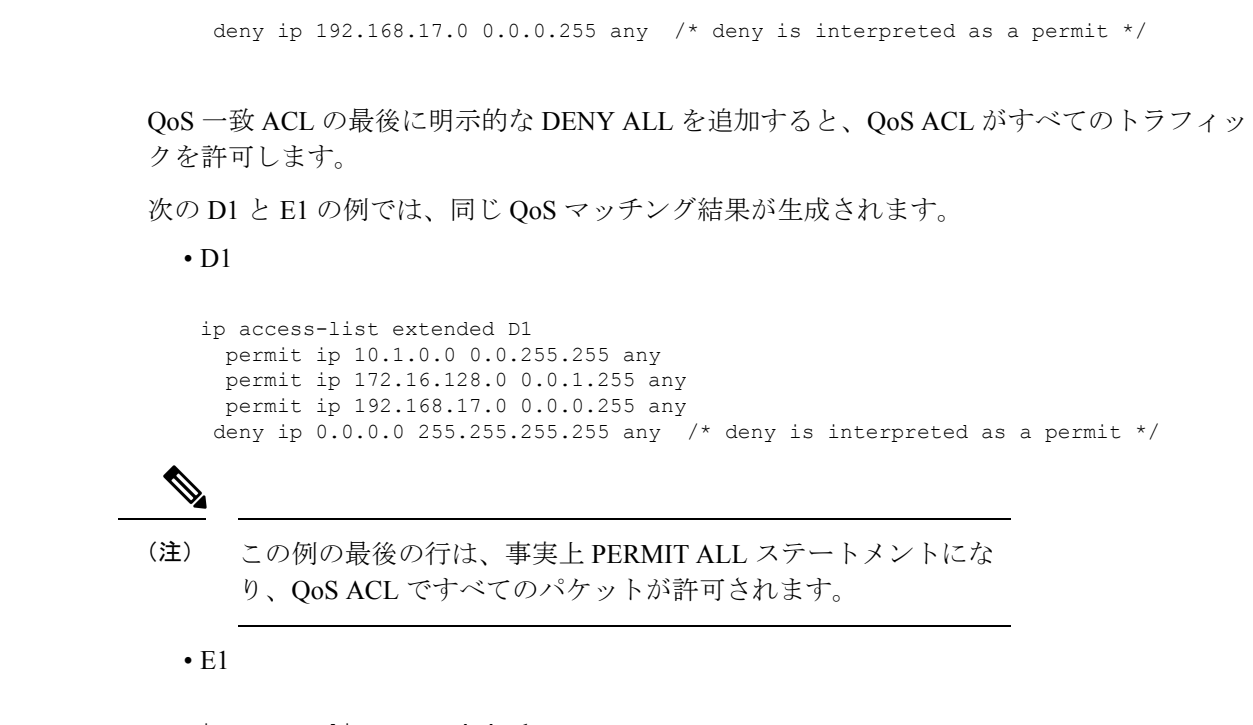

```
ip access-list extended E1
   permit ip 0.0.0.0 255.255.255.255 any
```
## **DSCP** ワイルドカード マスクの設定

DSCP ワイルドカード マスク機能を使用して、ACL と DSCP 値によって認識される IP フロー のセットから複数の DSCP 値を分類します。IP 情報と DSCP 値の分類は、複数のパラメータを 使用することで、より詳細な方法で行われます。この精度を使用すると、これらのフローをポ リシングして残りのトラフィックを拒絶したり、さらに QoS 操作のために qos-group に割り当 てたりすることで、これらのフローを処理できます。

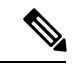

DSCPワイルドカードマスク機能をサポートしているのは、Cisco Nexus 9464PXまたは9464TX ライン カードを搭載した Cisco Nexus 9504 スイッチ、Cisco Nexus 9300-EX/FX/FX2/FX3 プラッ トフォーム スイッチだけです。 (注)

手順の概要

- **1. configure terminal**
- **2. ip access-list** *acl-name*
- **3.** [ *sequence-number* ] { **permit** | **deny** } *protocol* { *source-ip-prefix* | *source-ip-mask* } { *destination-ip-prefix* | *destination-ip-mask* } [ **dscp** *dscp-value* [ *dscp-mask* ] ]
- **4. exit**
- **5. class-map** [**type qos**] [**match-any** | **match-all**] *class-name*
- **6. match access-list** *acl-name*

### 手順の詳細

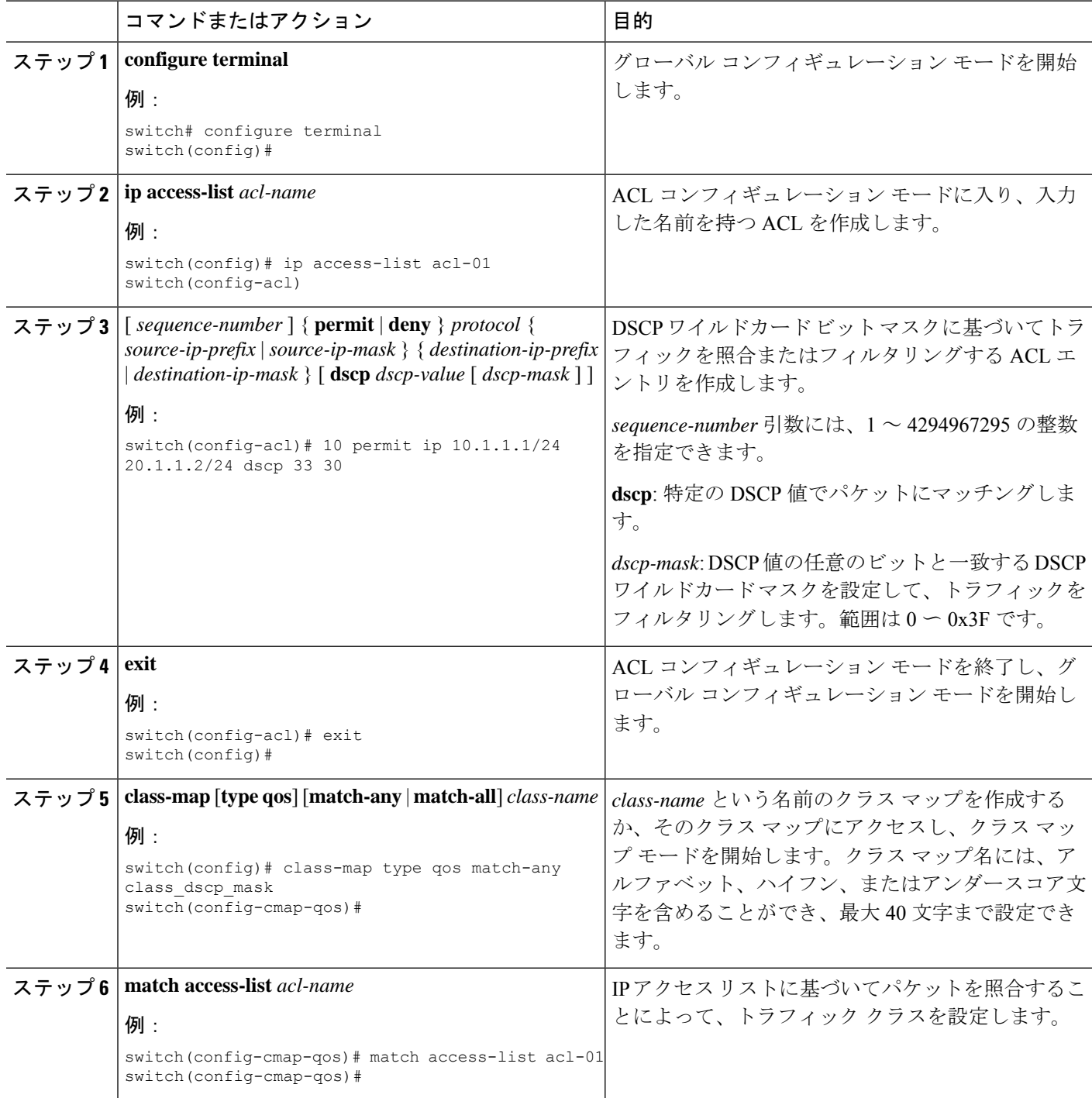

I

次の例では、ACL はサブネット 10.1.1.0 からサブネット 20.1.1.0 に送信されるトラ フィックを調べます。また、ACL は DSCP 33 のトラフィックと、マスク値 30 の後続 の DSCP 値 (33 ~ 63) をチェックします。ACL は、以降の QoS 操作のためにこの ACL と一致するクラスマップに設定されます。

```
switch# configure terminal
switch(config)# ip access-list acl-01
switch(config-acl)# 10 permit ip 10.1.1.1/24 20.1.1.2/24 dscp 33 dscp-mask 30
switch(config-acl)# exit
switch(config)# class-map type qos match-any class_dscp_mask
switch(config-cmap-qos)# match access-list acl-01
```
## **DSCP** 分類の設定

IP ヘッダーの DiffServ フィールドの DSCP 値に基づいてトラフィックを分類できます。標準の DSCP 値については、次の表を参照してください。

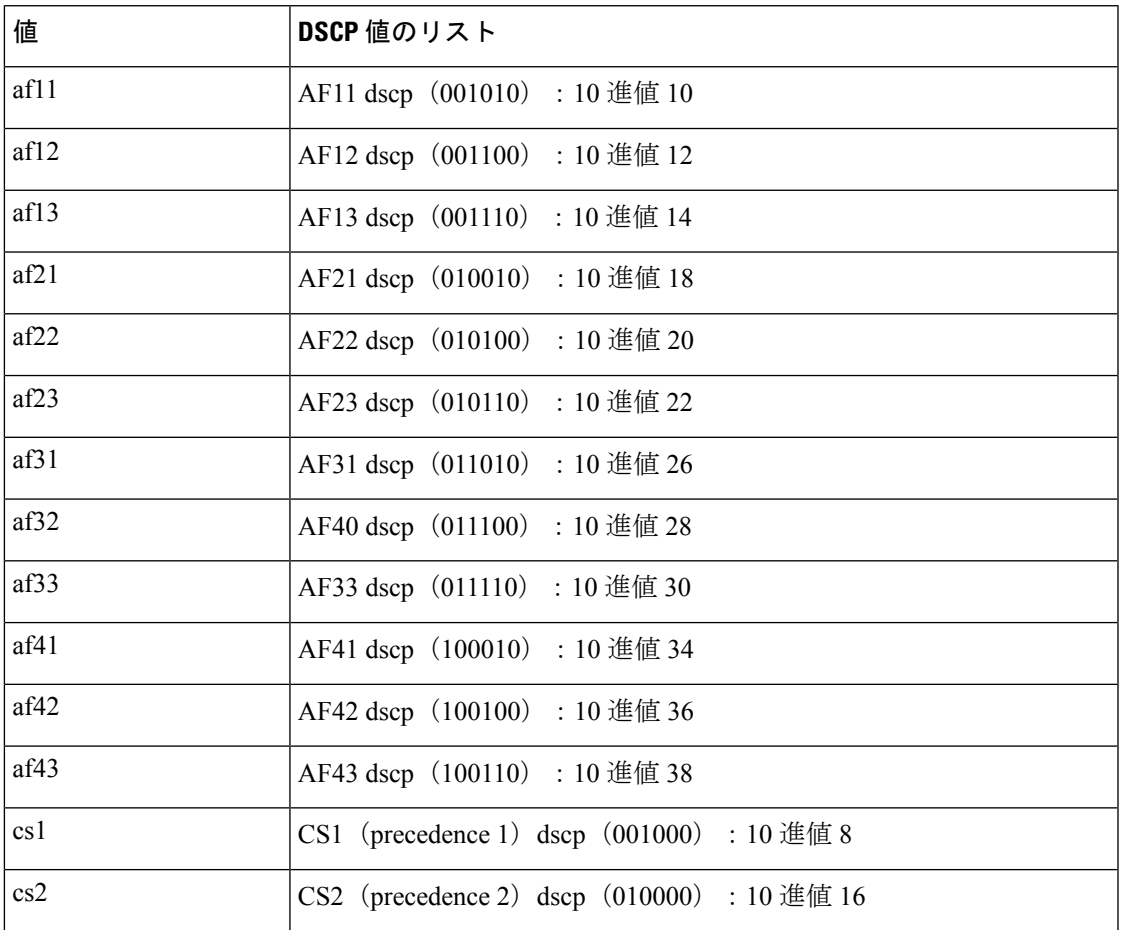

#### 表 **2 :** 標準の **DSCP** 値

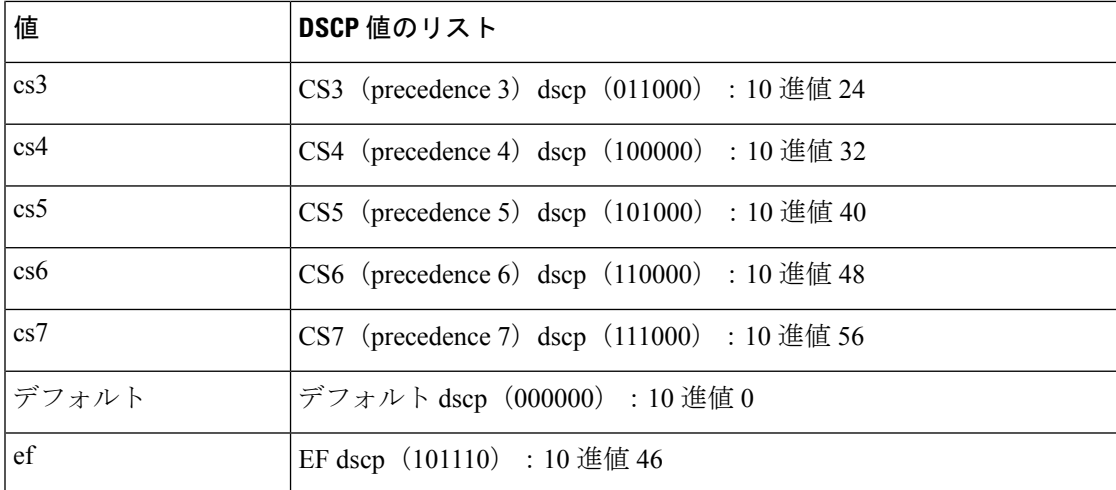

### 手順の概要

- **1. configure terminal**
- **2. class-map** [**type qos**] [**match-any** | **match-all**] *class-name*
- **3. match** [**not**] **dscp** *dscp-values*
- **4. exit**
- **5. copy running-config startup-config**

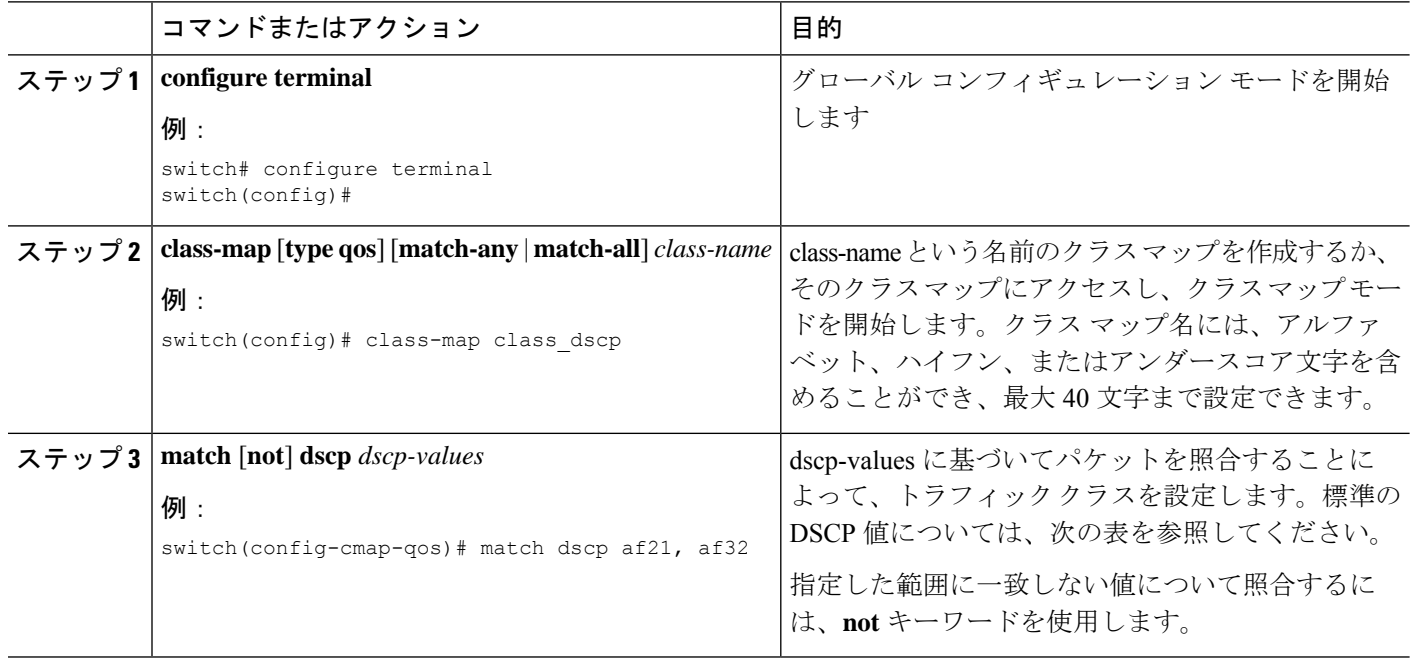

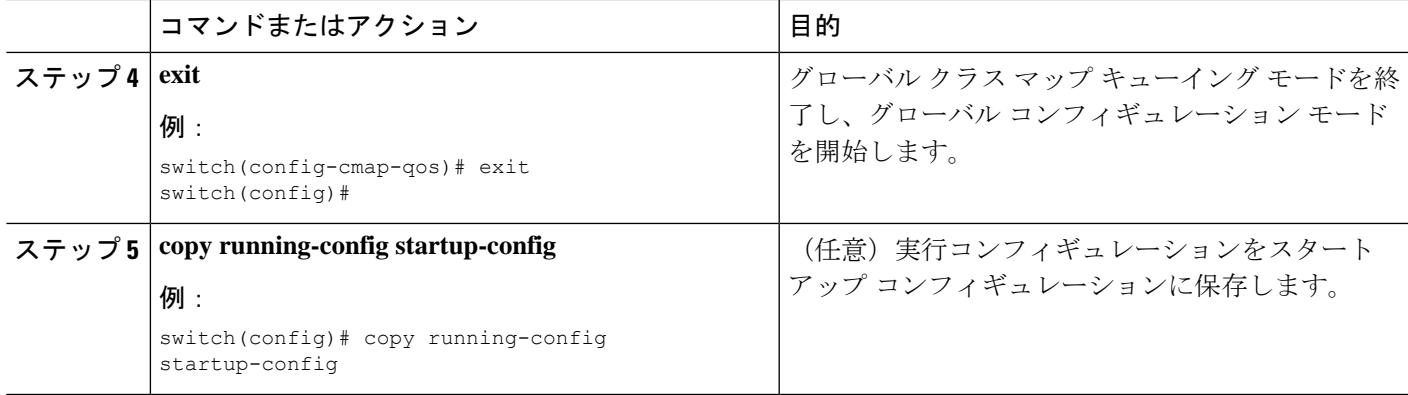

次に、DSCP クラス マップ設定の表示方法例を示します。

switch# **show class-map class\_dscp**

## **IP Precedence** 分類の設定

IP ヘッダーの ToS バイト フィールドの優先順位値に基づいてトラフィックを分類できます。 優先順位値を以下に示します。

#### 表 **3 :** 優先順位値

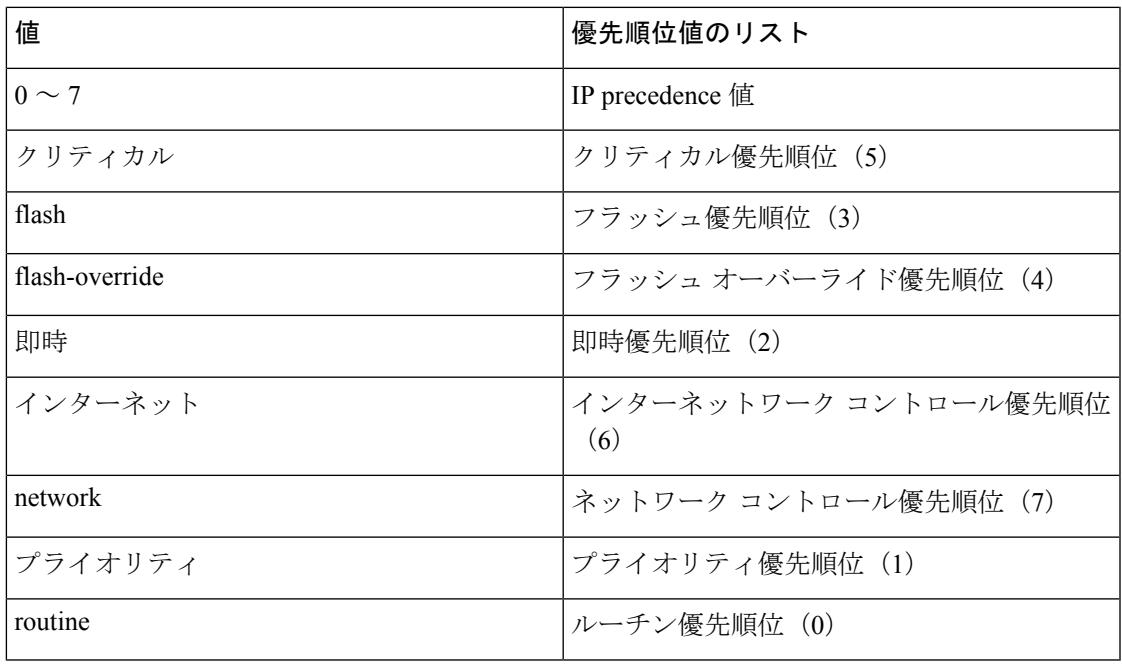

### 手順の概要

### **1. configure terminal**

- **2. class-map** [**type qos**] [**match-any** | **match-all**] *class-name*
- **3. match** [**not**] **precedence** *precedence-values*
- **4. exit**
- **5. copy running-config startup-config**

#### 手順の詳細

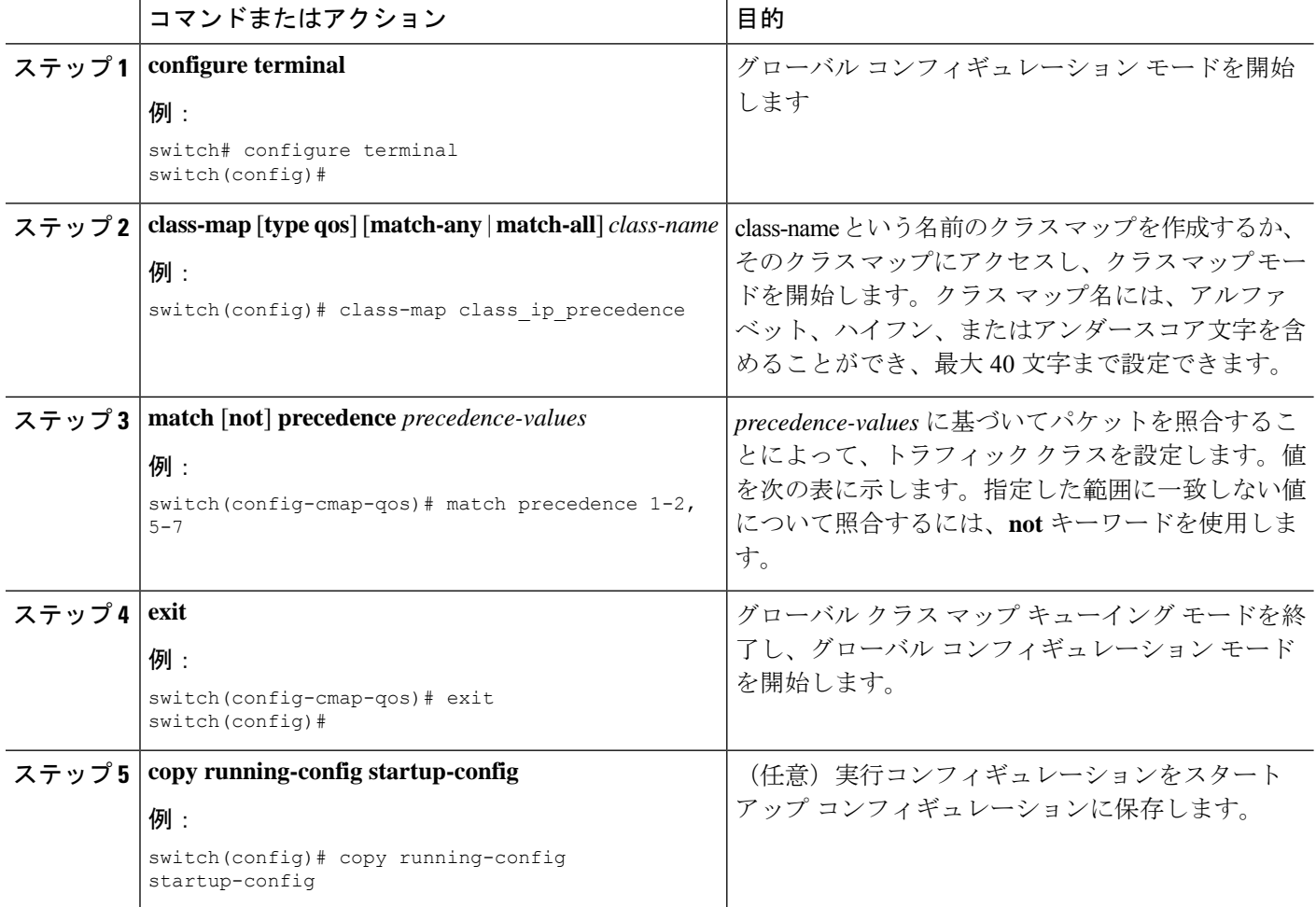

### 例

次に、IP precedence クラス マップ設定の表示方法例を示します。

switch# **show class-map class\_ip\_precedence**

## プロトコル分類の設定

レイヤ 3 プロトコルのトラフィックでは、ACL 分類の照合を使用できます。

#### 表 **<sup>4</sup> : match** コマンドのプロトコル引数

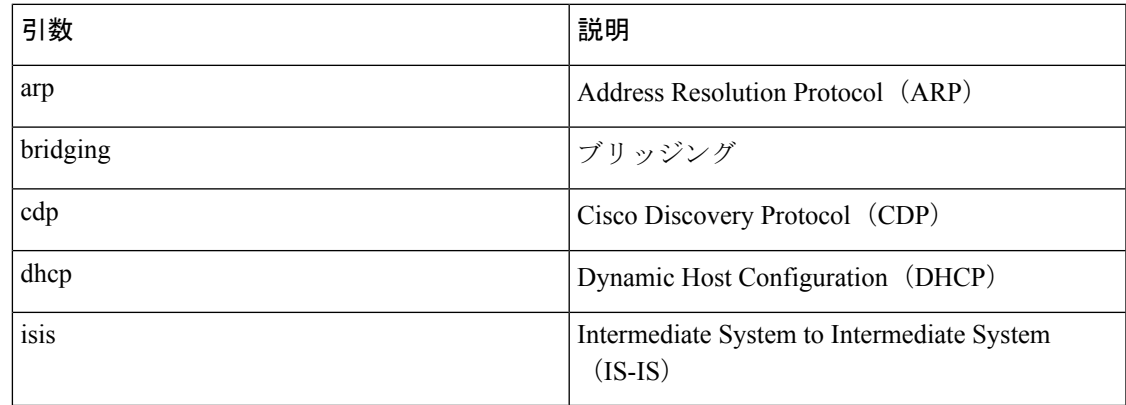

### 手順の概要

- **1. configure terminal**
- **2. class-map** [**type qos**] [**match-any** | **match-all**] *class-name*
- **3. match** [**not**] **protocol** {**arp** | **bridging** | **cdp** | **dhcp** | **isis**}
- **4. exit**
- **5. copy running-config startup-config**

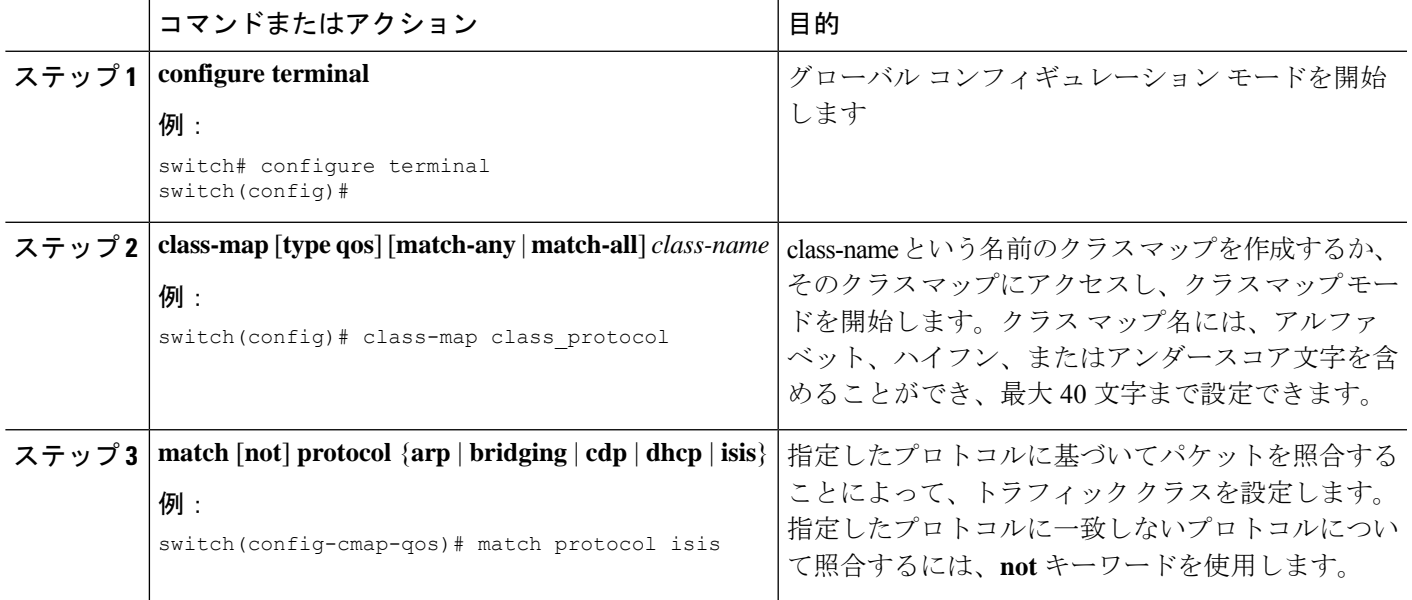

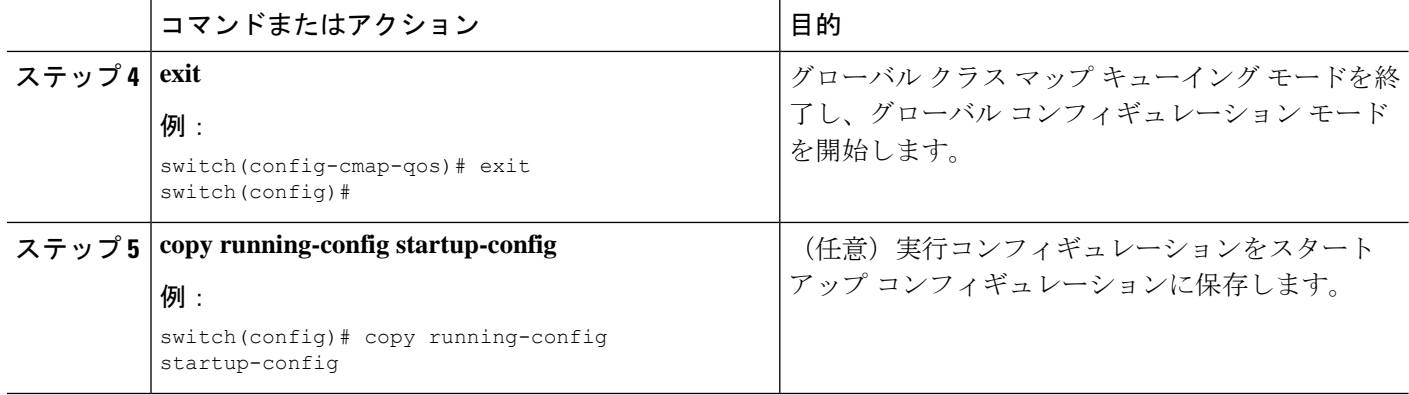

次に、protocol クラス マップ設定の表示方法例を示します。

switch# **show class-map class\_protocol**

## レイヤ **3** パケット長分類の設定

各種のパケット長に基づいてレイヤ 3 トラフィックを分類できます。

(注) この機能は IP パケットだけが対象です。

#### 手順の概要

- **1. configure terminal**
- **2. class-map** [**type qos**] [**match-any** | **match-all**] *class-name*
- **3. match** [**not**] **packet length** *packet-length-list*
- **4. exit**
- **5. copy running-config startup-config**

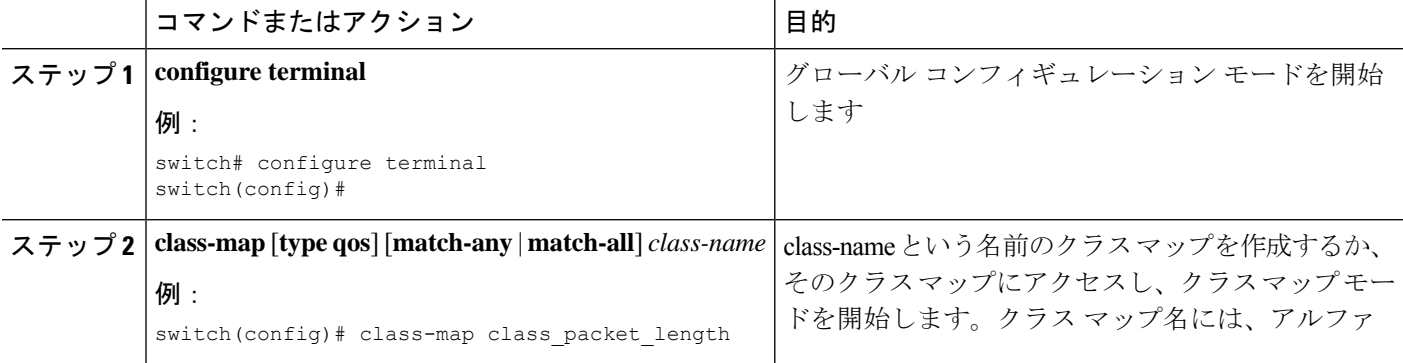

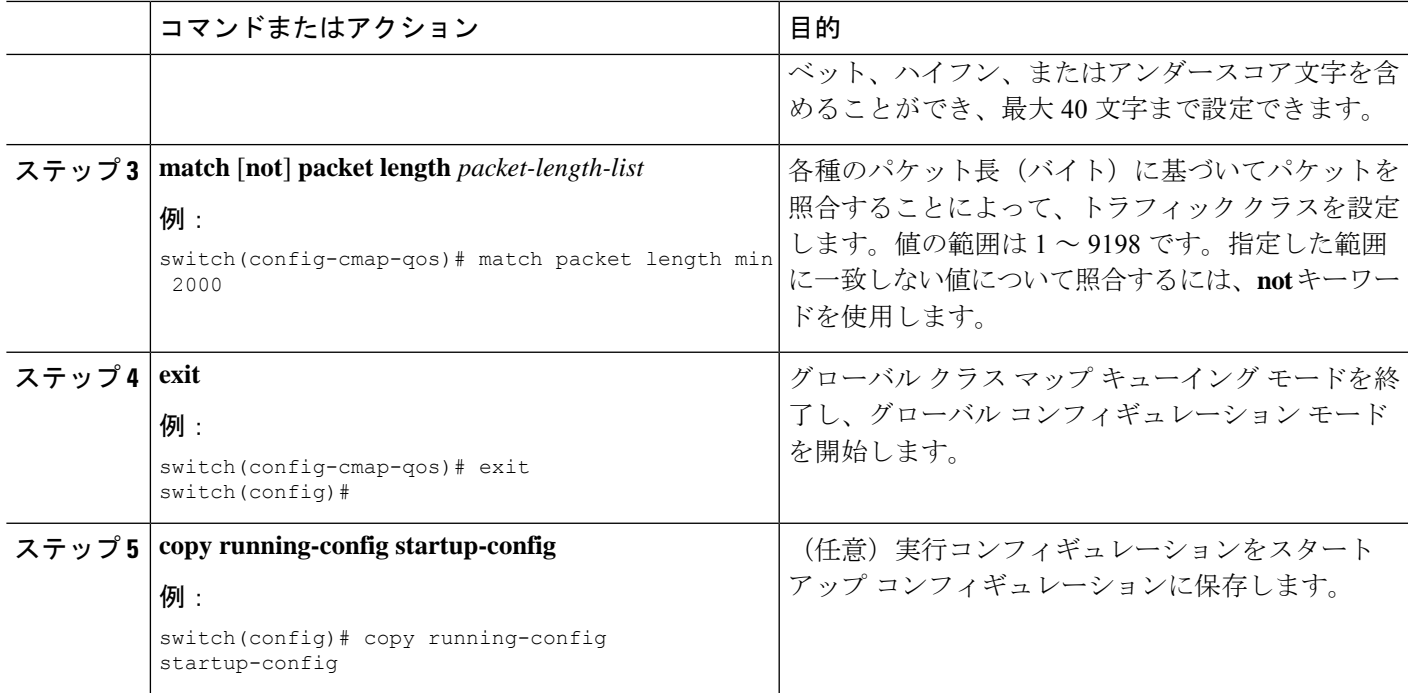

次に、packet length クラス マップ設定の表示方法例を示します。

switch# **show class-map class\_packet\_length**

## **CoS** 分類の設定

IEEE 802.1Q ヘッダー内のサービス クラス (CoS) に基づいてトラフィックを分類できます。 この 3 ビットのフィールドは IEEE 802.1p で QoS トラフィック クラスをサポートするために規 定されています。CoS は VLAN ID タグ フィールドの上位 3 ビットで符号化され、user\_priority と呼ばれます。

#### 手順の概要

- **1. configure terminal**
- **2. class-map** [**type qos**] [**match-any** | **match-all**] *class-name*
- **3. match** [**not**] **cos** *cos-list*
- **4. exit**
- **5. copy running-config startup-config**

### 手順の詳細

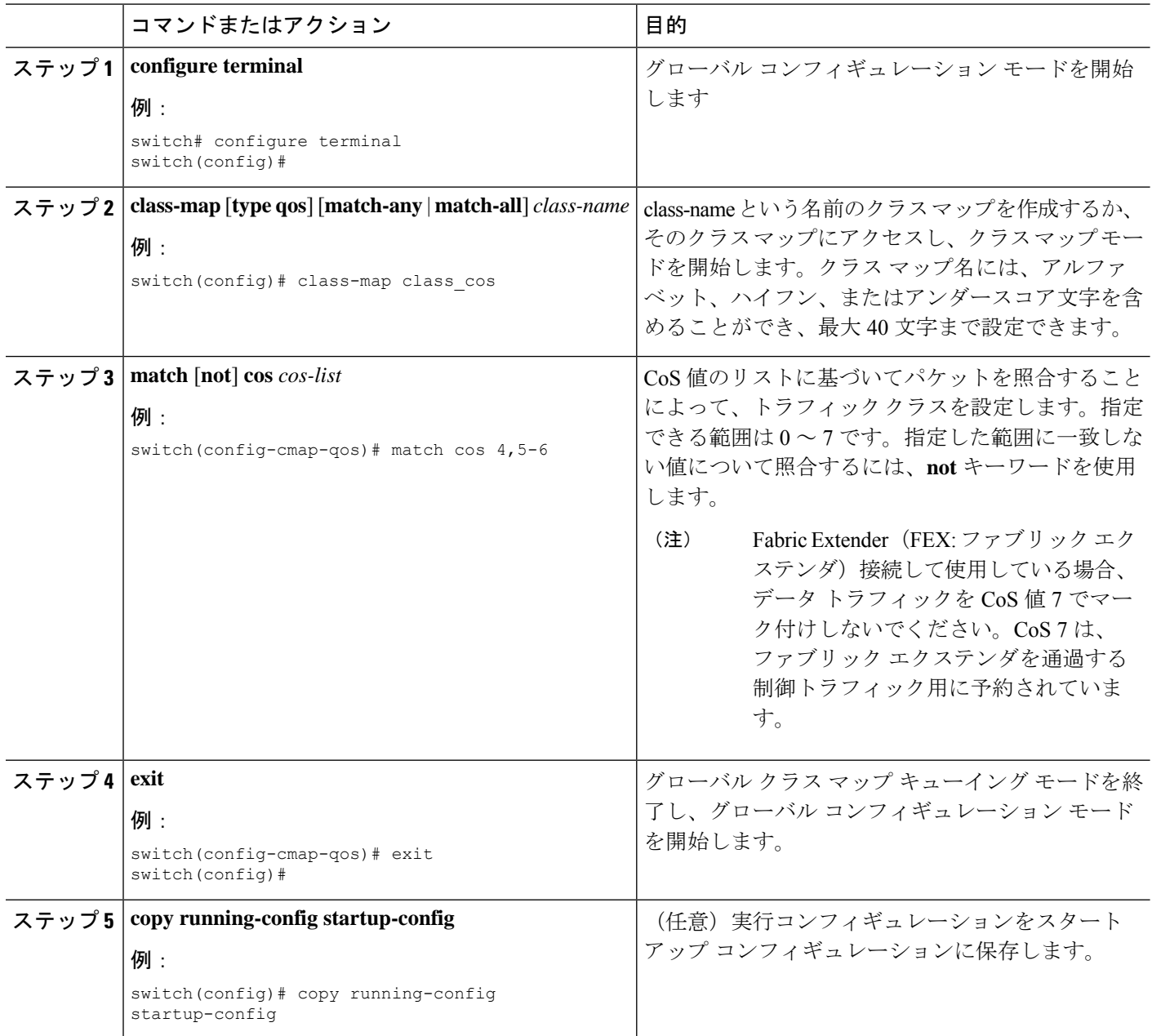

## 例

次に、CoS クラス マップ設定の表示方法の例を示します。

switch# **show class-map class\_cos**

## **FEX** 用 **CoS** 分類の設定

 $\begin{picture}(20,5) \put(0,0){\line(1,0){155}} \put(0,0){\line(1,0){155}} \put(0,0){\line(1,0){155}} \put(0,0){\line(1,0){155}} \put(0,0){\line(1,0){155}} \put(0,0){\line(1,0){155}} \put(0,0){\line(1,0){155}} \put(0,0){\line(1,0){155}} \put(0,0){\line(1,0){155}} \put(0,0){\line(1,0){155}} \put(0,0){\line(1,0){155}} \put(0,0){\line(1,$ 

- FEX の CoS 分類機能は、Cisco Nexus 9508 スイッチ (NX-OS 7.0(3)F3(3)) ではサポートされて いません。 (注)
	- サービス クラス(CoS)フィールドに基づいてトラフィックを分類できます。

### 始める前に

FEX を設定する前に、**feature-set fex** をイネーブルにします。

#### 手順の概要

- **1. configure terminal**
- **2. class-map** [**type qos**] [**match-any** | **match-all**] *class-name*
- **3. match** [**not**] **cos** *cos-list*
- **4. exit**
- **5. copy running-config startup-config**

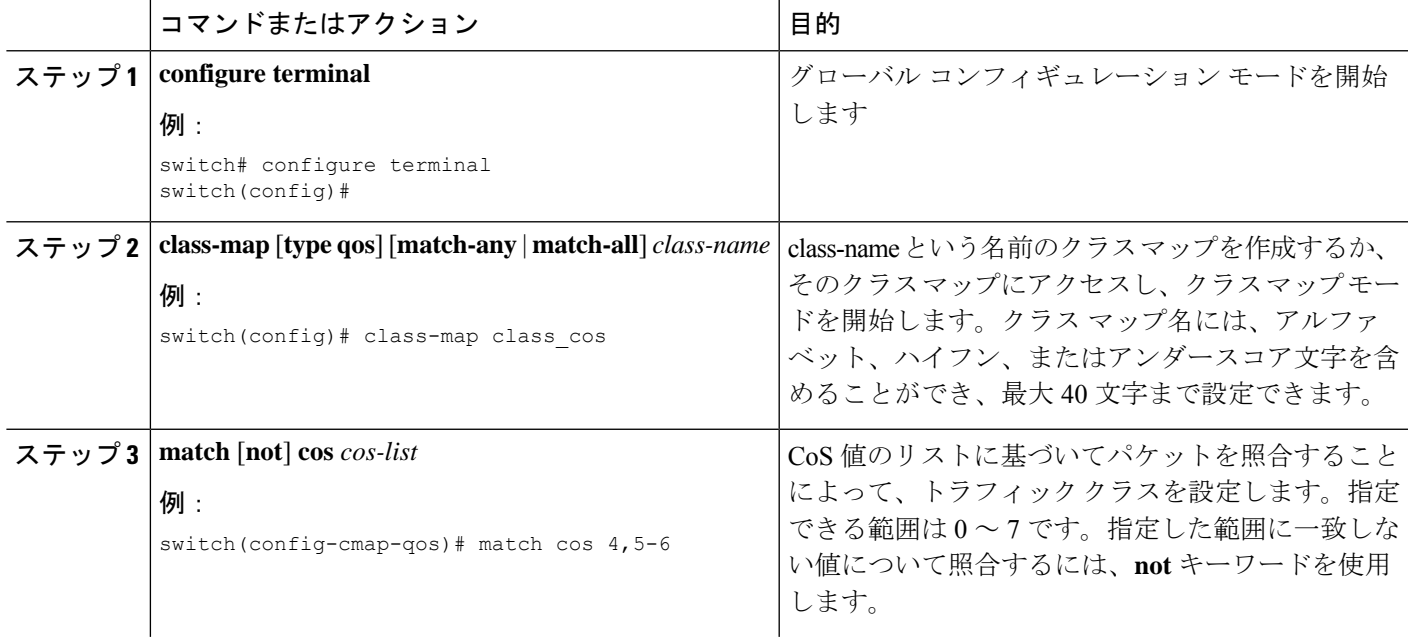

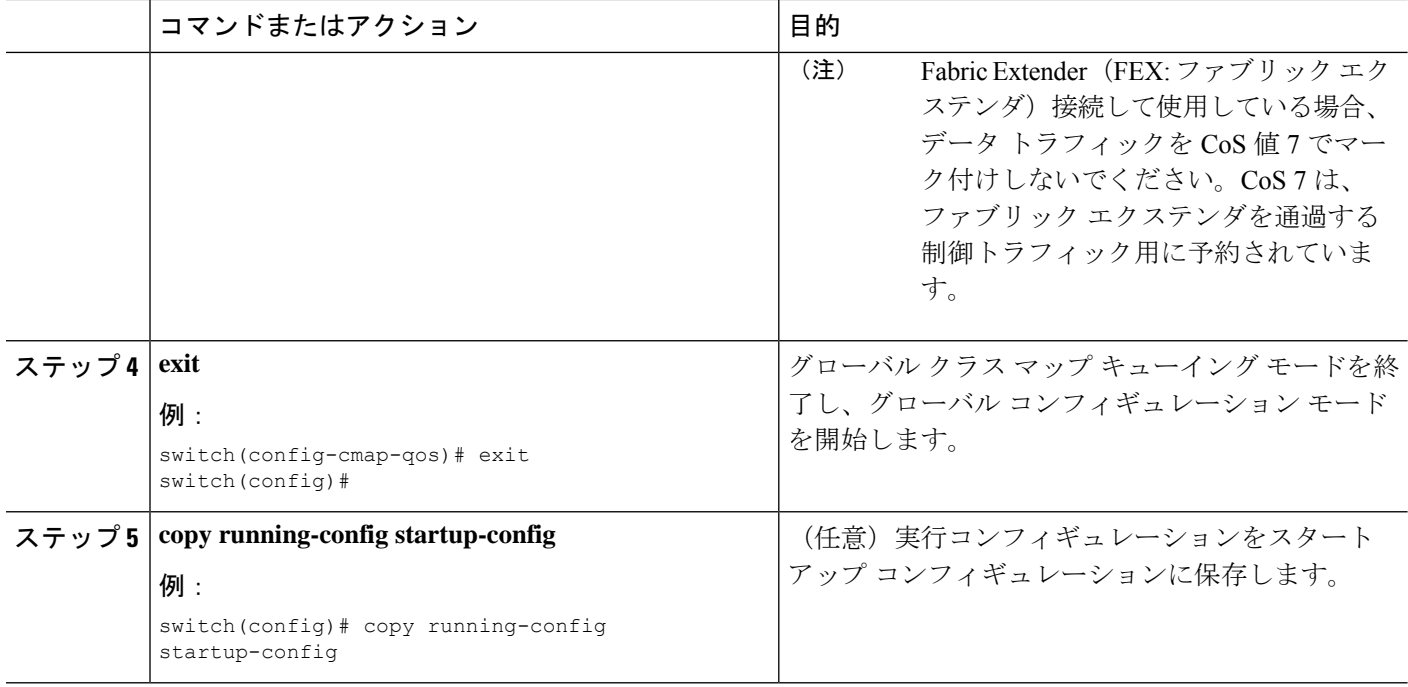

次に、CoS クラス マップ設定の設定方法の例を示します。

```
switch# conf t
switch(config)# class-map type qos match-all cos6
switch(config-cmap-qos)# match cos 6
switch(config)# class-map type qos match-all cos1
switch(config-cmap-qos)# match cos 1
switch(config)# class-map type qos match-all cos2
switch(config-cmap-qos)# match cos 2
switch(config)# class-map type qos match-all cos3
switch(config-cmap-qos)# match cos 3
switch(config)# class-map type qos match-all cos0
switch(config-cmap-qos)# match cos 0
```
## **IP Real-time Transport Protocol**(**RTP**)分類の設定

IP Real-time Transport Protocol (RTP) は、オーディオやビデオなどのデータを送信するリアル タイム アプリケーション用のトランスポート プロトコルです。RTP では一般的な TCP ポート や UDP ポートは使用されませんが、通常はポート 16384 ~ 32767 を使用するように RTP を設 定します。偶数番号ポートをUDP通信に使用し、1つ上の奇数番号ポートをRTPControlProtocol (RTCP)通信に使用します。

Cisco Nexus 9000 シリーズ スイッチは、RDMA over Converged Ethernet (RoCE) v1 および v2 プロトコルの転送をサポートします。RoCE は UDP ポートを使用します。

上位層のプロトコルおよびポート範囲(UDP/TCP/RTPなど)と一致するように**typeqos class-map** で match ステートメントを定義する場合、システムは、たとえば同じポート範囲の UDP トラ フィックと RTP トラフィックを区別できません。システムは両方のトラフィック タイプを同 じように分類します。より良い結果を得るには、環境に存在するトラフィックタイプに一致す るように QoS 設定を設計する必要があります。

#### 手順の概要

- **1. configure terminal**
- **2. class-map** [**type qos**] [**match-any** | **match-all**] *class-name*
- **3. match** [**not**] **ip rtp** *udp-port-value*
- **4. match** [**not**] **ip roce** *udp-port-value*
- **5. exit**
- **6. copy running-config startup-config**

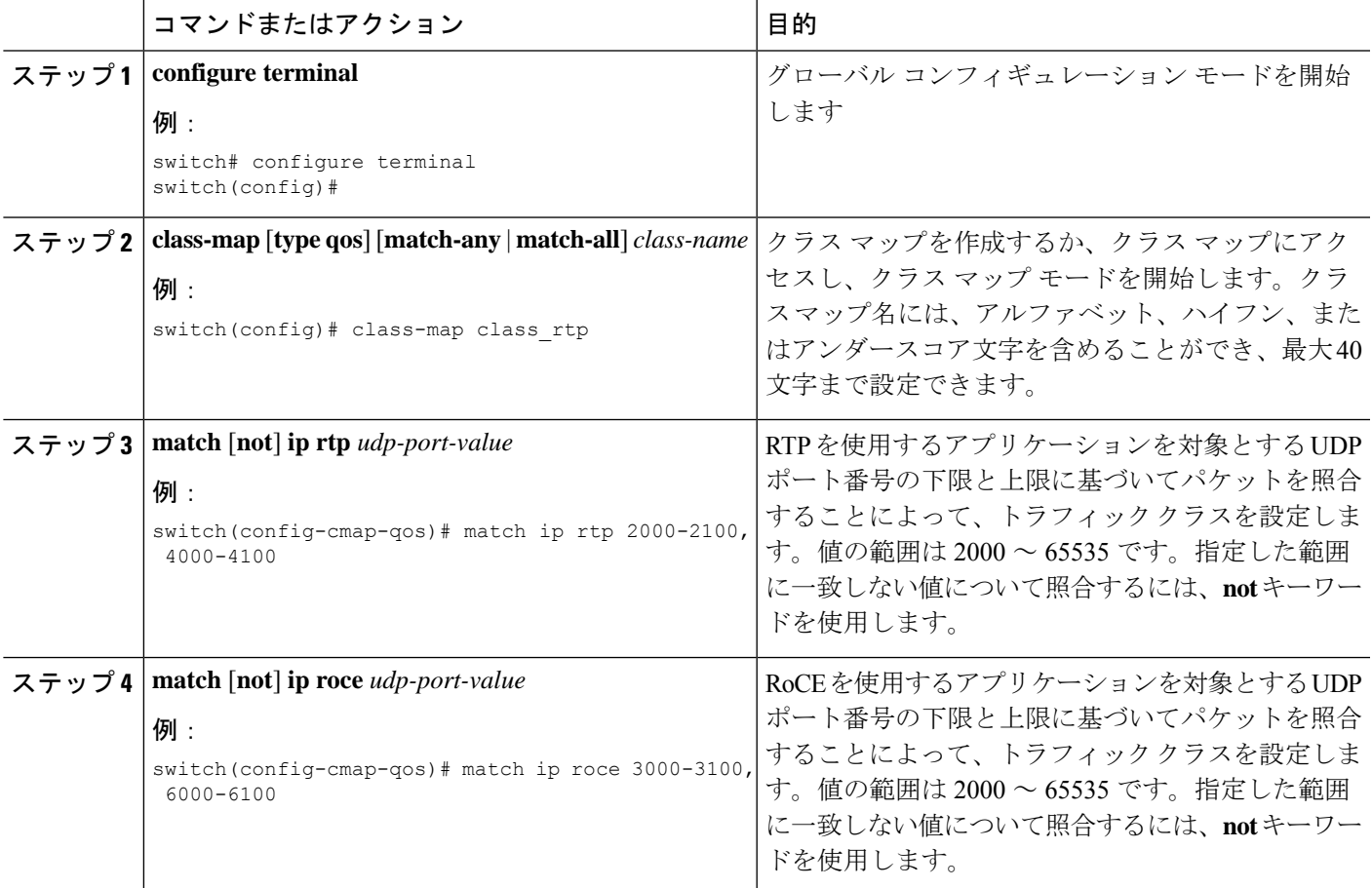

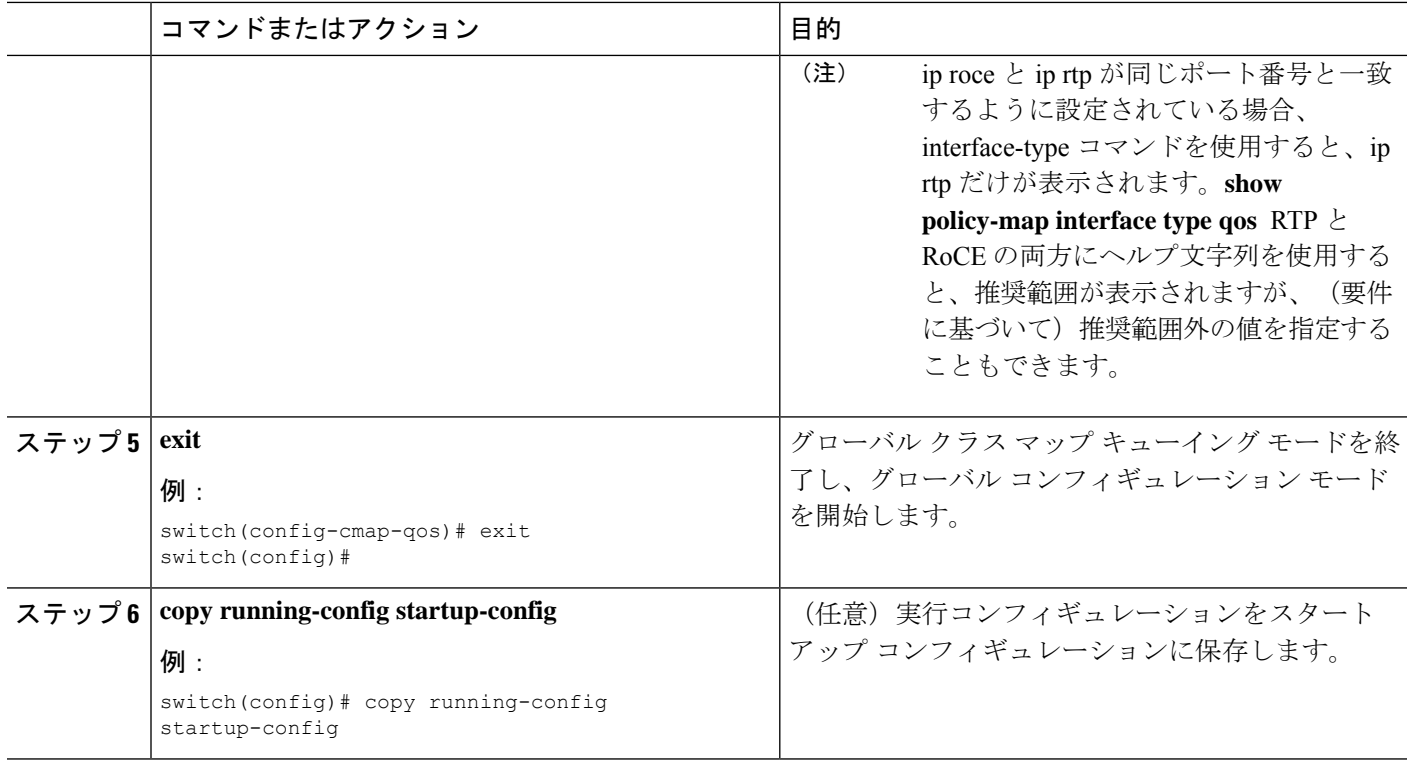

次に、RTP クラス マップ設定の表示方法例を示します。

switch# **show class-map class\_rtp**

# 分類設定の確認

クラスマップ設定を確認するには、**show class-map** コマンドを使用します。このコマンドに よって、すべてのクラス マップが表示されます。

# 分類の設定例

次に、2 つのクラスのトラフィックについて分類を設定する例を示します。

```
class-map class_dscp
match dscp af21, af32
exit
class-map class_cos
match cos 4, 5-6
exit
```
翻訳について

このドキュメントは、米国シスコ発行ドキュメントの参考和訳です。リンク情報につきましては 、日本語版掲載時点で、英語版にアップデートがあり、リンク先のページが移動/変更されている 場合がありますことをご了承ください。あくまでも参考和訳となりますので、正式な内容につい ては米国サイトのドキュメントを参照ください。